ete

# BFX Migration Tool

IBM AIX Systems

Release 1.0.4

**User Guide** 

## **Revision Record**

| Revision          | Description                                                                                  |  |  |  |  |
|-------------------|----------------------------------------------------------------------------------------------|--|--|--|--|
| 01 (09/2018)      | Initial release.                                                                             |  |  |  |  |
| 1.0.1 (06/2019)   | Clarify starting of appropriate BFXJS; Fixes for the following issues:                       |  |  |  |  |
|                   | 8345 MIG tool does not appear to follow parser rules on for comments.                        |  |  |  |  |
|                   | 8347 Note BFXJS startup proc changes required when replacing current code path with MIG tool |  |  |  |  |
|                   | 8353 Does not parse 1.2 BFX parameters                                                       |  |  |  |  |
|                   | 8358 Jobs appear to have no commands                                                         |  |  |  |  |
| 1.0.2 (8/13/2019) | 8408 Add a #NoOffersFound for BFX jobs without an ID= (JOBSUBMIT)                            |  |  |  |  |
| 1.0.3 (8/2020)    | 8804 Manual installation does not reference changing #NoOffersFound                          |  |  |  |  |
| 1.0.4 (11/2020)   | 8922 Enhancement for automatic update of SVN revision                                        |  |  |  |  |
|                   | 8923 MIG313E not issued for 3 character code versions                                        |  |  |  |  |
|                   | 8927 MIGXXXC messages are inconsistent                                                       |  |  |  |  |
|                   | 8928 Update message appendix                                                                 |  |  |  |  |
|                   | 8929 Issue tracker AIX migtool 1.0.3                                                         |  |  |  |  |
|                   | 8933 Offer matching issue                                                                    |  |  |  |  |
|                   | 8934 Maximum offers 300                                                                      |  |  |  |  |

© 2020 by Network Executive Software. Reproduction is prohibited without prior permission of Network Executive Software. Printed in the U.S.A. All rights reserved.

The U.S. Department of Commerce restricts the distribution of technical information contained in this document when exported outside the U.S. Therefore, careful attention should be given to compliance with all applicable U.S. Export Laws if any part of this document is to be exported.

You may submit written comments using the comment sheet at the back of this manual to:

Network Executive Software, Inc. Publications Department 6450 Wedgwood Rd N, Suite 103 Maple Grove, MN 55311

#### USA

Comments may also be submitted over the Internet by addressing e-mail to:

support@netex.com

or, by visiting our web site at:

http://www.netex.com

Always include the complete title of the document with your comments.

## Preface

This manual describes the BFX Migration Tool software for NetEx customers deploying new versions of BFX products. The migration tool consists of a front end that allows a customer to choose which processes use one of several BFX versions/products to facilitate a smooth transition.

This manual is intended for all users of the migration tool and contains all the information necessary to expand the user's ability to the fullest extent of the software.

The manual is divided into 3 parts:

"BFX Migration Tool Overview" gives a basic description of the migration utility.

"Installation Procedures" explains the installation steps by operation system.

"Using the Migration Tool" describes how to use the Migration Tool.

## **Notice to the Reader**

This product is intended for use only as described in this document. Network Executive Software cannot be held responsible for use of features or options in any undocumented manner. This manual is subject to change without notice.

This document and the programs described in it are furnished under a license from Network Executive Software and may be used, copied, and disclosed only in accordance with such license.

This document contains references to the trademarks of the following corporations.

### **Corporation Trademarks and Products**

| Network Executive Software      | NetEx, NetEx/IP |
|---------------------------------|-----------------|
| International Business Machines | IBM, zOS, AIX   |
| Unisys                          | OS2200          |

These references are made for informational purposes only.

The diagnostic tools and programs described in this manual are **not** part of the products described.

## **Document Conventions**

| Format                     | Description                                                                                                    |
|----------------------------|----------------------------------------------------------------------------------------------------|
| displayed information      | Information displayed on a CRT (or printed) is shown in this font.                                                                                                    |
| user entry                 | This font is used to indicate the information to be entered by the user.                                                                                                    |
| UPPERCASE                  | The exact form of a keyword that is not case-sensitive or is issued in upper-<br>case.                                                                                                    |
| MIXedcase                  | The exact form of a keyword that is not case-sensitive or is issued in upper-<br>case, with the minimum spelling shown in uppercase.                                                                                                    |
| bold                       | The exact form of a keyword that is case-sensitive and all or part of it must be issued in lowercase.                                                                                                    |
| lowercase                  | A user-supplied name or string.                                                                                                    |
| value                      | Underlined parameters or options are defaults.                                                                                                    |
| <label></label>            | The label of a key appearing on a keyboard. If "label" is in uppercase, it matches the label on the key (for example: <enter>). If "label" is in low-ercase, it describes the label on the key (for example: <up-arrow>).</up-arrow></enter> |
| <key1><key2></key2></key1> | Two keys to be pressed simultaneously.                                                                                                    |
| No delimiter               | Required keyword/parameter.                                                                                                    |

The following notational conventions are used in this document.

### Definitions

| BFX    | Bulk File Transfer is a family of NetEx software products. Secure BFX is an equivalent but incompatible product family that supplies security to the transfers. |
|--------|----------------------------------------------------------------------------------------------------|
| NetEx™ | NETWORK EXECUTIVE software; a proprietary transport protocol.                                                                                                   |

## Contents

| Revision Record ii                                              |
|-----------------------------------------------------------------|
| Prefacev                                                        |
| Notice to the Reader vii                                        |
| Corporation Trademarks and Products vii                         |
| Document Conventions viii                                       |
| Definitions                                                     |
| Contentsix                                                      |
| Figuresix                                                       |
| BFX Migration Tool Overview1                                    |
| Introduction1                                                   |
| BFXJS1                                                          |
| System Requirements2                                            |
| OFFER Table                                                     |
| Installation Procedures1                                        |
| IBM AIX1                                                        |
| Upgrade Procedure1                                              |
| Using the Migration Tool                                        |
| BFXJS3                                                          |
| Inserting the Migration Tool into the Production Execution Path |
| Migrating to a New BFX Version                                  |
| Appendix A. Migration Tool Messages5                            |

## Figures

| Figure 1. Sample OFFER Table File                               | 1 |
|-----------------------------------------------------------------|---|
| Figure 2. Visual overview of BFX Migration Tool implementation. | 2 |

## **BFX Migration Tool Overview**

### Introduction

The BFX Migration is a utility which runs in tandem with BFX or Secure BFX products. The purpose of this utility is to allow the customer to select which BFX jobs will run with various installed BFX/Secure BFX products. However, Secure BFX jobs can only run between hosts that run Secure BFX and BFX jobs can only run between hosts that run BFX (legacy). This tool allows customers to migrate to newer versions of BFX or Secure BFX based on BFX Jobs.

In the past, customers typically tested a new product, and when they were ready, cut the new software into production. With the release of Secure BFX, this conversion would require all systems using BFX to cutover at the same time. If one system had a problem, all systems would have been required to fall back to the previous version. This tool will allow customers to migrate from one BFX to a new product based on the BFX OFFERID. Fall back procedures would consist of removing the OFFERID rules except the default rule which points to the initial product on each system.

The migration tool utilizes a customizable file to specify which BFX version jobs use based on OFFERID. If no offer ID is found, the entry in the NoOffersFound is utilized. This should only be the case when a JOBSUMBIT command is executed, without a SEND or RECEIVE. The file utilizes some wildcard characters to ease in migrations. Once all Jobs are migrated to the newer BFX the old one can be removed and the customer can continue to run as is.

This tool is based on a text-based OFFER TABLE. Depending on the OFFER name, different BFX products can be executed. If the run stream contains multiple Offer IDs, the last OFFER Id will determine the code load. This is an example of an OFFER table file.

#ProgramFiles
# V1 is the UDP version of BFX
V1 /usr/share/nesi/bfx
# V2 is the Secure BFX
V2 /usr/share/nesi/sbfx
#
#OfferNames
tes\* V2
te%t\* V1
\* V1
\* V1
#NoOffersFound
\* V1

#### Figure 1. Sample OFFER Table File

## BFXJS

The migration tool does not impact the BFXJS. You must start a of copy of BFXJS for each BFX version you will be using. If you are running a H621 version of BFX, you must start a BFXJS from the H621 library if you wish to submit jobs. If you run the H625 version of BFX, you must start a BFXJS from the H625 library if you wish to submit jobs. If you wish to use H621 to run both secure job submission and non-secure job submission, you must start two copies of BFXJS, one running secure, one running nonsecure.

### **System Requirements**

Installation of each BFX product must be placed in a uniquely named location. Both local and remote hosts must run compatible products (i.e. Secure BFX H305 on a Unisys OS2200 host to Secure BFX H625 on an IBM AIX host).

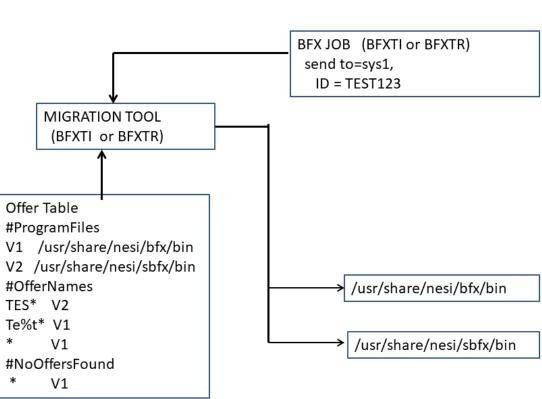

BFX MIGRATION TOOL OVERVIEW

Figure 2. Visual overview of BFX Migration Tool implementation.

### **OFFER Table**

The OFFER Table file contains fixed name tags and values which allow the site to customize the migration of new versions of the BFX or Secure BFX on a JOB basis. The OFFER Table file will be located at /usr/share/nesi/mig/offers. This file must exist. It must contain at least a default statement to utilize one of the versions of BFX or Secure BFX. This is a text file of character strings in the local host character set and is edited manually. Comments may be added to this file by coding a hash mark (#) in the first column, anywhere after the #ProgramFiles statement. The following describes the keywords and wildcard characters.

| Fixed Name Tag     | Value                                                                                                    | Description                                                                                                    |  |  |
|--------------------|----------------------------------------------------------------------------------------------------|----------------------------------------------------------------------------------------------------|--|--|
| #ProgramFiles NONE |                                                                                                    | Must be the first line in this file. This identi-<br>fies the ProgramFiles section of the OFFER<br>File.                                                                                                    |  |  |
| #                  |                                                                                                    | Comment. Must be in the first column. Com-<br>ments are ignored by the program but are<br>helpful for describing the intentions of the<br>OFFER file.                                                                                                    |  |  |
| [version ID]       | [location of the version] A unique two-character identifier foll<br>at least one space and the location of<br>library. Each ID must be unique (i.e.<br>(Maximum of 3 entries.) Refer to No |                                                                                                    |  |  |
| #OfferNames        | NONE                                                                                                    | Defines the start of the BFX Job OFFER names (IDs).                                                                                                    |  |  |
| [OFFERIDS]         | [versionID]                                                                                                    | Each entry in the OFFER name section is an<br>OFFERID followed by at least one space and<br>the two-character identifier referring to the<br>version of code to execute. The OFFERID<br>may contain the following wildcards repre-<br>senting any characters or string. (Maximum of<br>3000 entries) Refer to Note 2. |  |  |
| *                  | [wildcard string] This character matches one or more<br>to the end of the string in the com<br>an OFFERID.                                                                                 |                                                                                                    |  |  |
| %                  | [wildcard character]                                                                                                    | This character matches exactly one character in the comparison of an OFFERID.                                                                                                    |  |  |
| #NoOffersFound     |                                                                                                    | This is a section Identifier. It is required.                                                                                                    |  |  |
| *                  | [versionID]                                                                                                    | When an OFFERID is not found in the BFX<br>run stream, this entry will specify the version<br>of code to be executed. Only 1 entry can be<br>listed.                                                                                                    |  |  |

Note 1: All data may be entered in upper, lower or mixed cases alphanumeric characters (i.e. V1 is the same as v1). For AIX code locations will remain as entered. **On other systems they may be converted to UPPERCASE.** 

Note 2: On all systems, OFFERIDs will be converted to UPPERCASE.

OFFERIDs are compared to the OFFERID in the BFX job. The order of the compare is from top to bottom. The wildcard characters are helpful shortcuts when groups of jobs are to be run on one version of the product. The first match will be the entry used.

| Using | tl                                                                        | he                  | OFFER                   | Table | file | in | Figure | 1 |
|-------|---------------------------------------------------------------------------|---------------------|-------------------------|-------|------|----|--------|---|
|       | #ProgramFiles<br># V1 is the UDP version of BFX<br>V1 /usr/share/nesi/bfx |                     |                         |       |      |    |        |   |
|       |                                                                           |                     | ecure BFX<br>/nesi/sbfx |       |      |    |        |   |
|       | #OfferN<br>tes*<br>te%t*                                                  | Vames<br>V2<br>V1   |                         |       |      |    |        |   |
|       | *<br>#NoOff<br>*                                                          | V1<br>ersFour<br>V1 | ıd                      |       |      |    |        |   |

Figure 1. Sample OFFER Table File, if the BFX job specified an OFFERID of TEST123, the v2 code load would be used. TEST123 matches TES\* rule. If the OFFERID of TEXT123 was used, TEXT123 does not match the TES\* rule. The next rule will be inspected. The next rule TE%T\* matches TEXT123, so the V1 code base will be used. It is recommended that an entry specifying an \* be the last rule in the table. This will match any offer name. In the sample table, the V1 code load would be the default. If a match is not found, the program ends in error.

When migrating to the Secure BFX, the tables on the local side and the remote side must match to ensure the connection can be established. The (legacy) UDP version of BFX cannot communicate with the Secure products. These tables are read and checked at the start of each job. Updating the table is effective immediately.

## **Installation Procedures**

### **IBM AIX**

The BFX Migration Tool installation uses the RPM package management utility. Secure BFX installs in the same fashion as all other RPM-based software distributions.

A link to the distribution can be obtained from NetEx Support. The installation steps are:

Execute RPM as 'root' to install or upgrade the software:

If this is an initial installation, install the software as super user with the command:

# rpm –i bfxmigtool-1.0.4.ppc.rpm

This will copy the execution environment to /usr/share/nesi/mig

Customers do NOT have the option of installing bfxmigtool into a user-defined directory location. (Subsequent installs will install in the same locations.)

The OFFER Table file will need to be created and located at /usr/share/nesi/mig/offers. After installation there will be an example file called OffersUnix in the install directory.

## **Upgrade Procedure**

The BFX Migration Tool upgrade uses the RPM package management utility. Secure BFX upgrade in the same fashion as all other RPM-based software distributions.

A link to the distribution can be obtained from NetEx Support. The upgrade steps are:

Execute RPM as 'root' to upgrade the software:

If this is an initial installation, follow the Install Procedures.

Upgrade the software as super user with the command:

# rpm -U bfxmigtool-1.0.4.ppc.rpm

This will copy the execution environment to /usr/share/nesi/mig

Customers do NOT have the option of installing bfxmigtool into a user-defined directory location. (Subsequent installs will install in the same locations.)

## **Using the Migration Tool**

## BFXJS

The migration tool does NOT impact or work with BFXJS in any way. You will still need to start the appropriate copies of BFXJS from each library to ensure proper operation. If the dataset name changes during the "install into production" phase, then the corresponding BFXJS run stream must be updated to point to the new location for BFXJS.

# Inserting the Migration Tool into the Production Execution Path

The migration tool was designed to be implemented so a site can continue to operate production jobs while systematically test a new version on a job by job basis. Initially, the Migration Tool will need to be inserted into the execution path for BFXTI and BFXTR. On each of the systems which are migrating, the System Administrator should perform the following steps:

1. Note the execution path of production bfxti and bfxtr

Example: which bfxti

/usr/share/nesi/bfx/bin/bfxti

2. Copy the current production bfxti and bfxtr to a new location.

Example:

mkdir /usr/share/nesi/bfx/newbin

cp /usr/share/nesi/bfx/bin/bfxti /usr/share/nesi/bfx/newbin/bfxti

cp /usr/share/nesi/bfx/bin/bfxtr /usr/share/nesi/bfx/newbin/bfxtr

- 3. Note the new execution path of the bfxti and bfxtr location.
- 4. Edit the OFFER Table file on the System and put the new execution path for bfxti and bfxtr on V1.

Example:

#ProgramFiles

# Maximum code loads 3

V1 /usr/share/nesi/bfx/newbin

5. Make sure the table has the rule \* V1 so that all jobs go to the installed BFX.

Example:

#OfferNames

# Maximum offers 3000

\* V1

- 6. Update the #NoOffersFound section as required.
- 7. Copy the Migration bfxti and bfxtr from the Migration Tool path to the production execution path.

8. All jobs should run as normal. (If not, to fall back copy the bfxti and bfxtr from the new location path to the execution path.)

### **Migrating to a New BFX Version**

Once the Migration tool is functioning with the production BFX you can now begin to systematically verify a new BFX product job by job.

- 1. Install the new BFX.
- 2. In the ProgramFiles section, specify a descriptor and the path for the new product (up to three products can be tested.)
- 3. Edit the OFFER Table to add the OFFERID of the job to test and point it to the new version descriptor.
- 4. Insure the \* rule is the last rule in the file, and the associated code load to use.
- 5. If testing is being done to another system, insure it is running compatible products (i.e. Secure BFX only runs to other Secure BFX products.)
- 6. Run the test job.
- 7. Repeat with more jobs as necessary.

When you are ready to make the new version the new production, change the default rule at the bottom to point to the new version descriptor. All specific OFFERID rules can be deleted.

NOTE: If at any time a back out is necessary, the rules for the specific OFFERIDs can be removed from all OFFER Table files and leave the default rule so that all jobs are running with the initial of BFXTI/BFXTR.

## **Appendix A. Migration Tool Messages**

The migration tool generates a variety of messages during execution. Shown below is a complete list of messages with the suggested response for each. Also shown is the severity of the message.

MIGnnns message text

| MIG | This indicates that this is a Migration Tool message.              |
|-----|--------------------------------------------------------------------|
| nnn | This is the error number. Messages are listed in this order.       |
| S   | This indicates the message severity. The following codes are used: |
|     |                                                                    |

- I informational messages
- W warning messages
- **E** error messages
- **C** -continuation message

**message text** This area displays the text of the message.

The following are the messages issued by the Migration Tool.

#### **MIG100I BFX Migration Tool %s**

Severity: I

**Explanation:** The migration tool is logging the start of an execution, and the release level. **User Response:** This is informational only. No response is required

#### MIG1011 Offer Table='%s'

**Severity:** I **Explanation:** The migration tool is logging the location of the offers control table. **User Response:** This is informational only. No response is required

#### MIG102I Using Offer ID='%s'

**Severity:** I **Explanation:** The migration tool is logging the offer id used in the BFX job. User **Response:** This is informational only. No response is required

#### MIG103I Match found Offer=%s, Table=%s

**Severity:** I **Explanation:** The migration tool is logging the matching offer table entry. **User Response:** This is informational only. No response is required

#### MIG104I Using Code %s

Severity: I

**Explanation:** The migration tool is logging the code version that will be used to locate the code base. **User Response:** This is informational only. No response is required

#### MIG105I Using Load Library %s

**Severity:** I **Explanation:** The migration tool is logging the code location used for the file transfer. **User Response:** This is informational only. No response is required

#### MIG106I Found Offer=%s

**Severity:** I **Explanation:** The migration tool is logging offer id found in the BFX job. User **Response:** This is informational only. No response is required

#### **MIG107I** Migration Table

**Severity:** I **Explanation:** The migration tool is printing the contents of the offer table **User Response:** This is informational only. No response is required

#### MIG109I %s: line %d

**Severity:** I **Explanation:** The migration tool is logging the offer control file name and line number associated with the last error message issued. The contents of the line may also be displayed in a continuation message. **User Response:** This is informational only. No response is required

#### MIG201W ID= was coded with no offerid

Severity: W

**Explanation:** The migration tool failed to find the offer id in the BFX parameters. The NoOffersFound entry will be used. The table will be used as if the offered was not found. **User Response:** Ensure the ID parameter is coded.

#### MIG202W Offer ID=%s is greater than 8 characters

#### Severity: W

**Explanation:** While processing the BFX input, an offer id was found. It was over the 8-character maximum. The NoOffersFound entry will be used. The table will be used as if the offered was not found. **User Response:** Correct the BFX input.

#### MIG303E Offer table path exceeds maximum size of %d

Severity: E Explanation: An error occurred while resolving the offer table file name User Response: Shorten the path, or contact technical support.

#### **MIG306E** No match found

Severity: E

**Explanation:** The migration tool did not match any entries in the offer table. **User Response:** Add the offer id to the table or ensure the last entry is an \*. This will match any offer.

#### MIG307E Code version %s not found

Severity: E

**Explanation:** The code version specified in the offer table does not match any listed in the ProgramFiles section.

User Response: Ensure all offers match a valid code version in #ProgramFiles.

#### MIG309E Line exceeds maximum size of %d

Severity: E

**Explanation:** The migration tool read a line that exceeded the maximum. **User Response:** Break the line into smaller lines.

#### MIG310E #ProgramFiles must be the first statement

Severity: E Explanation: The offer table file does not start with #ProgramFiles. User Response: Ensure the #ProgramFiles statement is the first line in the offer file.

#### MIG311E Code location exceeds %i characters

**Severity: E Explanation:** The path to the BFX code exceeds the maximum. **User Response:** Correct the input, shorten the path, or contact technical support.

#### MIG312E Maximum of 3 code versions may be specified

**Severity: E Explanation:** More than three code versions were defined in the #ProgramFiles section of the offer table file. **User Response:** Delete unused entries in the #ProgramFile section.

#### MIG313E Code versions are limited to 2 characters

Severity: E Explanation: Code versions are limited to two characters. User Response: Correct the code identifier.

#### MIG314E #OfferNames not found -- required

Severity: E

**Explanation:** While processing the offer table the **#OfferNames** statement was not found. This statement is required after the **#**ProgramFiles and the associated entries.

User Response: Insert this statement before any offer entries in the offer table.

#### MIG316E Offer patterns are limited to 8 characters

Severity: E Explanation: The offer pattern exceeds the 8-character limit. User Response: Correct the offer pattern.

#### MIG317E Maximum of 3000 offer patterns may be specified

#### Severity: E

**Explanation:** More than 3000 offer patterns were entered into the offer table.

**User Response:** Use of wildcarding should allow the entries to be consolidated. A % will match a single character. An \* will match to the end of the offer.

#### MIG319E Can't open BFX input file %s errno=%i Severity: E

**Explanation:** The migration tool failed to open the file containing the BFX input parameters. The reason for the failure is displayed.

User Response: Correct the error and rerun the job.

#### MIG323E Can't open offer table %s errno=%i

Severity: E

**Explanation:** The migration tool failed to open the offer table file. The reason for the failure is displayed. **User Response:** Ensure the correct file is being used, and the file exists with read permissions.

#### MIG328E Execl failed errno=%i

Severity: E

**Explanation:** When attempting to start the BFX program, an error occurred. The reason is displayed. **User Response:** Correct the error and rerun.

#### MIG332E Code version not specified

Severity: E

**Explanation:** A 2-character code version was missing in the #OfferNames or #NoOfferFound section. User **Response:** Correct the entry in the offer table file.

#### MIG334E Code location not specified

Severity: E

**Explanation:** While processing the #ProgramFiles section, a code version was entered, without specifying the code location.

User Response: Add the code location for this code version.

#### MIG335E Duplicate code version %s

Severity: E

**Explanation:** While processing the #ProgramFiles section a duplicate code version was found. The value is printed.

User Response: Make the code descriptor unique or delete the duplicate.

#### MIG339E Program path exceeds maximum size of %i

Severity: E

**Explanation:** The maximum number of characters in a pathname exceeds the maximum on the system. **User Response:** Shorten the pathname that is being used. The code location used in the #ProgramFiles section will need to be changed.

#### MIG340E Only 1 entry is allowed in NoOffersFound

Severity: E Explanation: Only 1 entry is allowed in the NoOffersFound section. User Response: Delete the extra entries.

#### MIG341E #NoOffersFound not found -- required'' Severity: E

**Explanation:** The #NoOffersFound section is missing. This is required. **User Response:** Add a line to the offers table: #NoOffersFound The next line should be an \* followed by at least one space and the version of code to be executed when an Offer ID does not exist.

#### MIG342E #NoOffersFound requires 1 entry

Severity: E

**Explanation:** Only 1 entry is allowed, and it must be coded User Response: Specify an \* followed by the version of code you wish to execute when no Offer ID is specified.

#### MIG343E #OfferNames requires at least 1 entry

Severity: E

**Explanation:** At least 1 entry is required in this section.

**User Response:** The last entry should be \* *version* to be used when a match was not made from previous entries. The version specifies the code load to use.

#### MIG344E #ProgramFiles requires at least 1 entry

Severity: E

**Explanation:** At least 1 entry must be specified. The maximum is 3 entries. **User Response:** This entry contains a 2 character version followed by the dataset name of the BFX code. The version id is used in the other sections of the table

#### MIG345E Offer name must be \* in the #NoOffersFound section

Severity: E

**Explanation:** An \* is the only valid offer name in the NoOffersFound section. User Response: Change the offer id to an \*